# *MmSAGEClass* **— software manual**

# **An online database for the functional classification of mouse SAGE tags §**

Katarzyna Rejniak<sup>1</sup> Adrienne Frostholm<sup>2</sup> Julie Besco<sup>2</sup> Magdalena Popesco<sup>2</sup> Andrej Rotter<sup>1,2</sup>

<sup>1</sup>Mathematical Biosciences Institute <sup>2</sup>Department of Pharmacology The Ohio State University, Columbus, OH 43210

#### **Abstract**

Genomic information is growing rapidly and it is becoming increasingly important not only to identify and quantify expressed genes, but also to classify them in a systematic way. We present here a WWW-based tool for the functional classification of murine genes obtained by the SAGE (Serial Analysis of Gene Expression) technology. *MmSAGEClass* (Mus musculus SAGE Classification) assigns each SAGE tag to a specific functional category. Results obtained by using *MmSAGEClass* give an insight into the biological functions of genes expressed in the tissue from which the SAGE library has been constructed. The online database is accessible at: <http://mbi.osu.edu/~rejniak/MmSAGEClass.html>

#### **Table of contents**

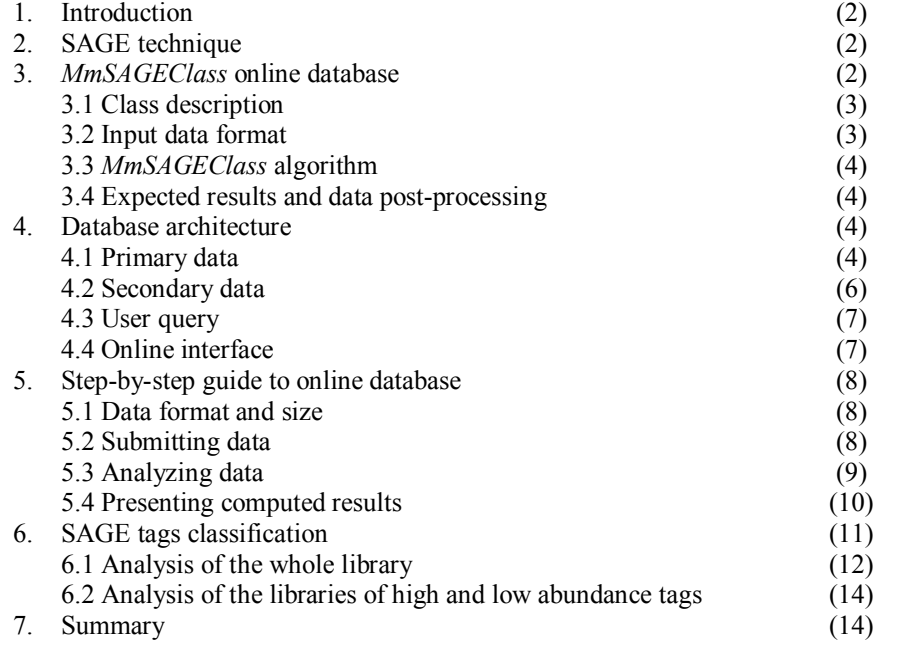

 $\mathcal{L}_\mathcal{L} = \{ \mathcal{L}_\mathcal{L} = \{ \mathcal{L}_\mathcal{L} = \{ \mathcal{L}_\mathcal{L} = \{ \mathcal{L}_\mathcal{L} = \{ \mathcal{L}_\mathcal{L} = \{ \mathcal{L}_\mathcal{L} = \{ \mathcal{L}_\mathcal{L} = \{ \mathcal{L}_\mathcal{L} = \{ \mathcal{L}_\mathcal{L} = \{ \mathcal{L}_\mathcal{L} = \{ \mathcal{L}_\mathcal{L} = \{ \mathcal{L}_\mathcal{L} = \{ \mathcal{L}_\mathcal{L} = \{ \mathcal{L}_\mathcal{$ 

**§** This work was supported by the NSF under Agreement No. 0112050.

# **1. Introduction**

Genomic information is growing rapidly and it is becoming increasingly important not only to identify and quantify expressed genes, but also to classify them in a systematic way. Serial Analysis of Gene Expression (SAGE) is a technique used to detect and quantify both known genes, and novel genes for which no sequence information exists, thus providing comprehensive and global gene expression profiles. SAGE tag frequency is directly proportional to the number of mRNAs originally present in the tissue and, therefore, is a measure of tag abundance (Velculescu et al., 1995). Several computational tools for the analysis of tag abundance in SAGE libraries are available, including *SAGE300*, *SAGE2000* (Velculescu et al., 1995), *SAGEmap* (Lash et al., 2000), *eSAGE* (Margulies and Innis, 2000), and *USAGE* (van Kampen et al., 2000). However, to our knowledge, the fully automated process of tag classification according to biological functions of the corresponding genes is not widely available. Our online tool, *MmSAGEClass* (Mus musculus SAGE Classification), provides a solution to this problem. *MmSAGEClass* was designed to work with SAGE libraries of short (10 base pairs) nucleotide sequence tags and their associated abundances and assigns each tag to a specific ontology class defined by the Gene Ontology Consortium (Ashburner et al., 2000).

The rest of the paper is organized as follows. The SAGE technique is described in section 2. The *MmSAGEClass* online tool is presented in section 3. The architecture of the *MmSAGEClass* is described in section 4. Section 5 contains step-by-step instruction on how to use the online database. Detailed description of a specific application of *MmSAGEClass* is described in section 6.

#### **2. SAGE technique**

Serial Analysis of Gene Expression (SAGE) is a technique which allows for a global analysis of gene expression. SAGE has the potential to identify the full set of expressed genes and to provide a digital indicator of message abundance. In contrast to microarray technology, SAGE does not require an 'a priori' selection of gene targets, and therefore is more appropriate for both, detection and quantification of known genes and of novel genes for which no sequence information exists.

The basic principle of SAGE is the isolation of a short cDNA sequence (SAGE tag) from a specific and invariable position within a given mRNA. This 14-15-bp tag is located immediately adjacent to the 3'proximal Nla III restriction site. Its sequence varies according to the particular mRNA from which it was derived. The frequency with which any particular tag is detected is directly proportional to the number of mRNAs originally present in the cell or tissue being studied. Therefore, the number of identical tags detected is a measure of the abundance of the corresponding mRNAs in the original tissue. The fact that only 14bp tags are being sequenced, rather than the entire cDNA, makes SAGE useful for relatively rapid screening of global gene expression. This is made possible by the ligation of the 14bp tags end to end to form linear strings of 20-30 tags, which are then subcloned and sequenced. The final product is a SAGE library of 10-bp tags and their abundances.

#### **3.** *MmSAGEClass* **online database**

*MmSAGEClass* is a secondary database with primary information collected from the following three sources accessible online: National Center for Biotechnology Information (NCBI) SAGEmap (*http://www.ncbi.nlm.nih.gov*), Cancer Genome Anatomy Project (CGAP) Genes *([http://cgap.nci.nih.gov](http://cgap.nci.nih.gov/)*) and Gene Ontology (GO) Consortium (*[http://www.geneontology.org](http://www.geneontology.org/)*). The NCBI SAGEmap database relates specific SAGE tags to their corresponding UniGene numbers. The CGAP Genes database matches the UniGene numbers with gene ontology codes provided by the Gene Ontology Consortium. Finally, the GO codes are used to assign data into three basic ontologies: Biological Process, Molecular Function and Cellular Component, and their next level gene ontology classes. The list of all classes employed in the *MmSAGEClass* database, together with the actual number of known genes falling in each class, is listed below. All data used by *MmSAGEClass* are updated periodically, following update schedules of the three primary databases (usually on a monthly basis).

#### **3.1 Class description**

The functional classification of the mouse genes obtained by the *MmSAGEClass* is based on the ontology classes defined by the Gene Ontology Consortium (*[http://www.geneontology.org](http://www.geneontology.org/)*). The whole classification tree contains a few hundred subclasses in up to 7 different levels; the number of genes in each subclas rises from 1 to more than 2000. To make our presentation more clear, we have reduced the number of classes under consideration by restricting our analysis to the first level subclasses only. These led us to consider about 50 classes in three main categories: Biological Processes, Cellular Component and Molecular Function. The whole list of classes together with the current number of genes in each class is presented below:

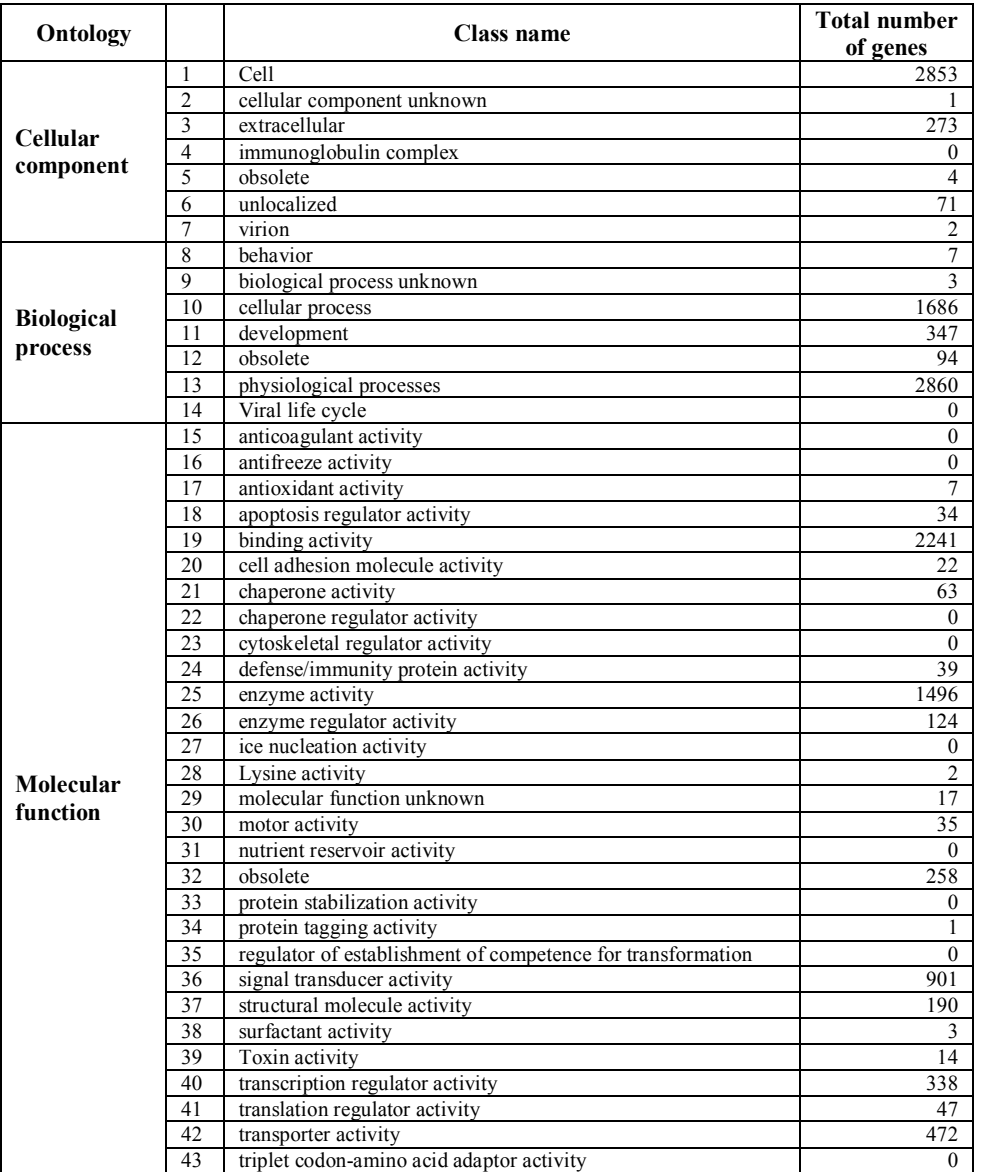

#### **3.2 Input data format**

The input data submitted to *MmSAGEClass* is a typical SAGE library. An acceptable data format will contain only two columns – one for the SAGE 10-pb tags and the other for their numerical counts. The columns should be separated by tabulation or space signs. The submitted data **cannot** contain any header line. Users can input their data via the Internet either directly to the text window or by specifying the path to the text file containing the SAGE library under consideration. *MmSAGEClass* has been tested successfully with SAGE libraries containing up to 24,000 distinct tags.

#### **3.3** *MmSAGEClass* **algorithm**

Each tag from the user's library submitted online is matched to the UniGene number obtained from the SAGEmap database. Only those tags that possess a unique UniGene number are used in further analysis. Tags that are not matched to a UniGene number, or that possess more than one UniGene number, are discarded. Subsequently, each remaining tag is assigned to one or more GO number provided by the CGAP resources for mouse tissues. Finally, tags are placed into gene ontology classes defined by the GO Consortium. Tag counts contribute to the class frequency table.

# **3.4 Expected results and data postprocessing**

*MmSAGEClass* returns a frequency table of the number of SAGE tags from the submitted library that fall into the separate gene ontology classes. This table is presented on the computer screen and can be also sent in the space-delineated text format to the email address provided by the user. The return data can be directly input into appropriate software, such as Microsoft Excel, to draw bar or pie charts. A detailed example of functional classification of SAGE tags is presented in section 6.

# **4. Database architecture**

*MmSAGEClass* is a secondary database with primary information collected from online resources of the National Center for Biotechnology Information (NCBI) SAGEmap *(http://www.ncbi.nlm.nih.gov*), Cancer Genome Anatomy Project (CGAP) Genes (*[http://cgap.nci.nih.gov](http://cgap.nci.nih.gov/)*) and Gene Ontology (GO) Consortium ( *[http://www.geneontology.org](http://www.geneontology.org/)*). All primary data are preprocessed and stored as a MySQL database. User's SAGE data are submitted via the Internet and user's SQL queries for gene classification are executed using HTTP and CGI scripts. Results are displayed on the computer screen and can be also sent to the email address provided by the user. A schematic representation of the *MmSAGEClass* architecture and data flow is shown below

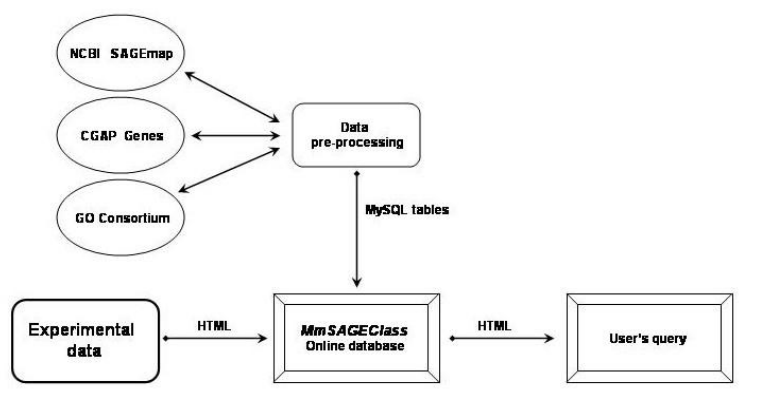

#### **4.1 Primary data**

National Center for Biotechnology Information (NCBI) SAGEmap is a public gene expression data repository (Lash et al., 2000) accessible online at: *<http://www.ncbi.nlm.nih.gov/sage>*. It provides free and open access to raw SAGE data, precomputed tag extractions, and several tools for data analysis. In our database we use the cumulated data deposited in a compressed file: *SAGEmap\_tag\_ug-rel.zip* at the ftp site: *[ftp://ftp.ncbi.nih.gov/pub/sage/map/Mm/NlaIII/.](ftp://ftp.ncbi.nih.gov/pub/sage/map/Mm/NlaIII/)* This file contains mouse SAGE data in the following format: (1) 10 base SAGE tag;

(2) abbreviation of the organism name;

(3) UniGene cluster number;

(4) commonly used gene alias (or '—' if gene alias is not available) and UniGene cluster name;

 $(5)$  tag-to-gene mapping reliability score.

We used the NCBI SAGEmap data to relate mouse SAGE tags with the corresponding UniGene cluster numbers  $(1) \rightarrow (3)$ .

Cancer Genome Anatomy Project (CGAP) was created to determine the gene expression profiles of normal, precancer, and cancer cells (*[http://cgap.nci.nih.gov](http://cgap.nci.nih.gov/)*). The CGAP Genes gathers information on specific genes and collections of genes. In our database we use cumulated data deposited in the ASCII format text file: *Mm\_GeneData.dat* at the www side: *<http://cgap.nci.nih.gov/Info/CGAPDownload>*. This file contains mouse data in the following format:

(1) >>UniGene Cluster ID; (2) UNIGENE: Organism designator.UniGene Cluster ID; (3) SYMBOL: Gene symbol; (4) TITLE: Title for the cluster; (5) LOCUSID: LocusLink identifier associated with at least one sequence in this cluster;

(6) CYTOBAND: Cytogenic location;

(7) OMIM: OMIM number;

(8) SEQUENCE: Representative GenBank Sequence ID;

(9) BIOCARTA: BioCarta pathways in which this gene participates;

(10) KEGG: Kegg pathways in which this gene participates;

(11) GO: Gene Ontology categories with which this gene is associated;

(12) MOTIF: Protein similarities based on shared motif content;

(13) HOMOLOG: Homologous genes related to this gene;

(14) ALIAS: Alternate symbols for this gene;

(15) MGC CLONE: Full-length MGC clones;

(16) SNP: Single Nucleotide Polymorphisms;

(17) SV\_CLONE: Sequence Verified Clones available from the IMAGE Consortium.

For more information see *<ftp://ftp1.nci.nih.gov/pub/CGAP/README>*. We used the CGAP data to relate UniGene cluster numbers with gene ontology codes  $(1) \rightarrow (11)$ .

Gene Ontology (GO) Consortium was established to provide dynamic, controlled vocabularies for the description of the molecular function, biological process and cellular component of gene products (Ashburner et al., 2000). The GO database is accessible online at: *[http://www.geneontology.org.](http://www.geneontology.org/)* All relations between gene products and gene ontologies are of the onetomany type, as a single gene product can have one or more molecular functions, can be used in one or more biological processes and may be associated with one or more cellular components. In our tool we use data deposited in the compressed file: *go\_<YYYYMM>termdbtables.tar.gz* available online: *<http://www.godatabase.org/dev/database/archive>.* For instructions on installation of those data within the MySQL system refer to the online README file: *[http://www.godatabase.org/dev/database/archive/20030701/README.](http://www.godatabase.org/dev/database/archive/2003-07-01/README)* During this installation several MySQL tables are created, which can be used to relate GO codes to three basic ontologies: biological process, molecular function and cellular component, and their next level gene ontology classes.

The UniGene number is associated with a non-redundant set of gene-oriented clusters, each of which may contain several sequences that represent a unique gene (*<http://www.ncbi.nih.gov/UniGene>*). Therefore, it is possible, that several distinct SAGE tags correspond to the same UniGene number. On the other hand, same SAGE tags match more then one UniGene number in the NCBI database. They will be disregarded in our further analysis because this ambiguity indicates that there is no common agreement upon which gene is represented by such a tag. Moreover, same SAGE tags are not associated with any UniGene number and therefore can be considered as potential candidates for unknown genes. The presence of such tags will contribute to the Unknown category. A few examples of SAGE tags falling into each of these cases are presented below

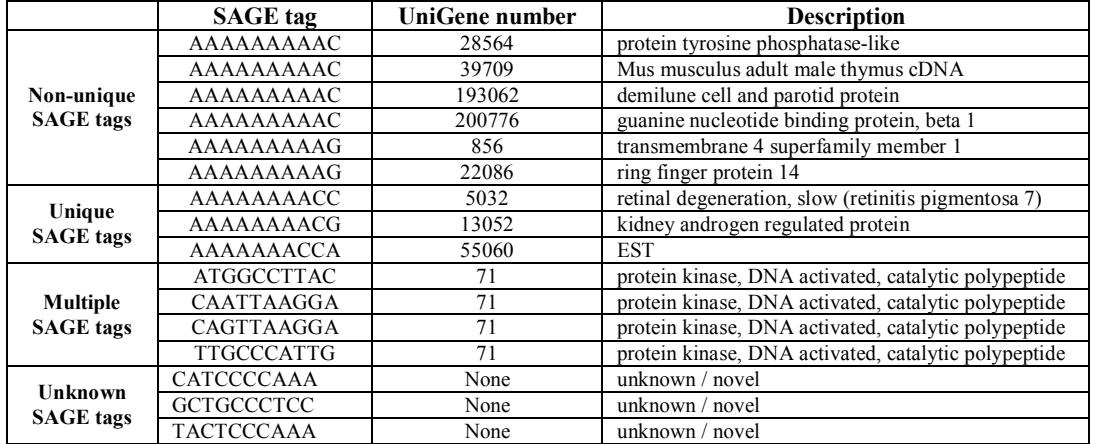

Similarly, some UniGene numbers fall into several gene ontologies, whereas other does not match any GO class. Multiple assignments of UniGene numbers to distinct GO ontology classes follow from the fact, that a gene product can have one or more molecular functions, be used in one or more biological processes and may be associated with one or more cellular components. We take this fact into account by placing the corresponding SAGE tag counts into several matching positions in the frequency table. These UniGene numbers, which do not match any GO ontology are considered unclassified and the corresponding tag counts are put into the Unclassified category. A few examples of GO classes that match unique or multiple UniGene numbers are presented below:

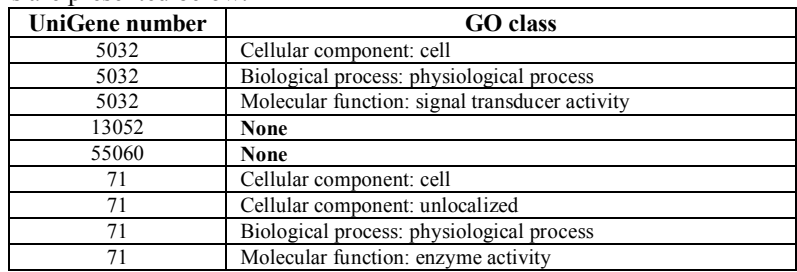

To summarize the procedure of functional classification of SAGE tags, we consider a SAGE library with tags from previous examples, and the corresponding frequency table for GO classes. Notice, that we present only GO classes with non-zero entries.

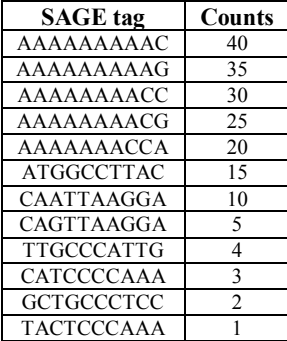

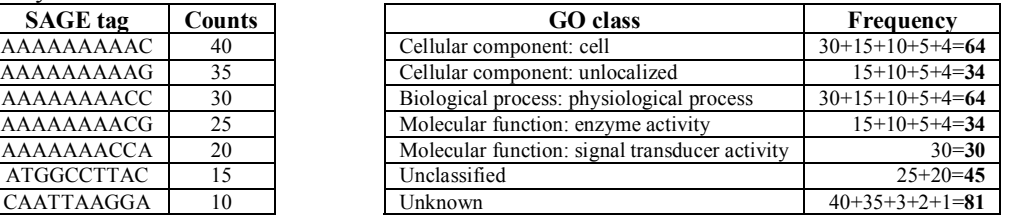

The two initial SAGE tags, AAAAAAAAAC and AAAAAAAAAG, have non-unique UniGene numbers, so they will not contribute to the final result of gene classification and their counts are included in the Unknown category. Each of the next three tags, AAAAAAAACC, AAAAAAAACG and AAAAAAACCA, matches a unique UniGene number; the first is assigned to three GO classes, whereas the following two are not associated with any GO number and are put into the Unclassified category. The next four tags, ATGGCCTTAC, CAATTAAGGA, CAGTTAAGGA, and TTGCCCATTG, are matched to the same UniGene number that, in turn, is put into four different GO classes. The last three tags, CATCCCCAAA, GCTGCCCTCC and TACTCCCAAA, have no UniGene number associated with them and are put into the Unknown category.

#### **4.2 Secondary data**

The procedure of gene classification described in the previous section could be divided into three steps: first the SAGE tags from the user's library are related to the corresponding UniGene numbers using the NCBI SAGEmap resources; then UniGene numbers are matched with gene ontology codes using the CGAP Genes database; and finally GO resources are used to create the frequency table by putting counts from user's library into corresponding ontology classes. To reduce complexity of the classifying SQL query and, more importantly, the time of SQL query execution, the primary data are preprocessed and stored as a MySQL database. After preprocessing the MySQL database contains two tables: *SAGEmapUnique* and *UnigeneClass*, both in the normal forms. Each tag from the user's SAGE library is related to the unique UniGene number (stored in table *SAGEmapUnique*) that in turn is matched with the corresponding ontology classes (stored in table *UnigeneClass*). The preprocessing of the primary data is a complex and time consuming process, but it needs to be performed only once after each update of the primary data (usually once a month).

The MySQL table *SAGEmapUnique* contains those SAGE tags from NCBI SAGEmap resources which are matched uniquely to the UniGene number. The *SAGEmapUnique* table consists of four fields: Tag, Unigene, Name, Description. The primary key in this table is constituted by the Tag field. Structure of the *SAGEmapUnique* table is shown below:

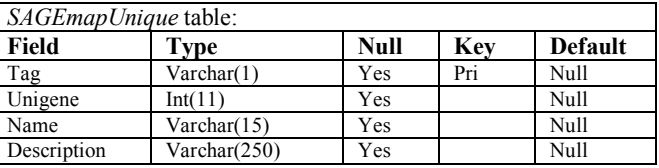

This table has been created by searching the whole file *SAGEmap\_tag\_ug-rel.zip* and disregarding all repeated entries that match different UniGene numbers.

The MySQL table *UnigeneClass* contains pairs of data: UniGene number and the associated GO class. Both fields together constitute the primary key, due to the fact, that the Unigene number can correspond to more then one functional GO class and similarly, every GO class can be associated with more than one UniGene number. Structure of the *UnigeneClass* table is shown below:

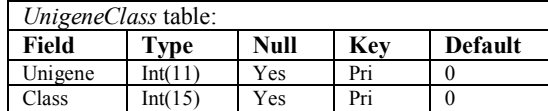

This table has been constructed in three steps. First the whole file *Mm\_GeneData.dat* from NGCP Genes is searched and pairs of data: UniGene number and GO ontology code are put into a temporal table MmGeneData. Next, three basic ontologies and their next level ontology classes are extracted by searching two tables: *term* and *graph\_path* from MySQL package *go <YYYYMM>-termdb-tables.tar.gz*. These data are inserted into a temporal table OntologyTree. Finally, the MmGeneData table is searched for all pairs (unigene,code) for which the GO code match an ontology class in the OntologyTree table (code, class). All pairs of data (unigene,class) are then put into *UnigeneClass* table.

#### **4.3 User query**

After preprocessing, the SQL query is completed by matching each tag from the user's library with an identical tag from the *SAGEmapUnique* table and then the corresponding UniGene number with the GO class from the *UnigeneClass* table. The matched tags contribute their counts to the ontology frequency table. The unmatched tags are placed in the Unknown category. The tags which match a unique UniGene number but do not match any GO class are put into the Unclassified category. Note, that user's data are not stored on the server. They are read one-by-one and corresponding frequency counts are updates. A flowchart showing how *MmSAGEClass* manages SAGE data is presented below:

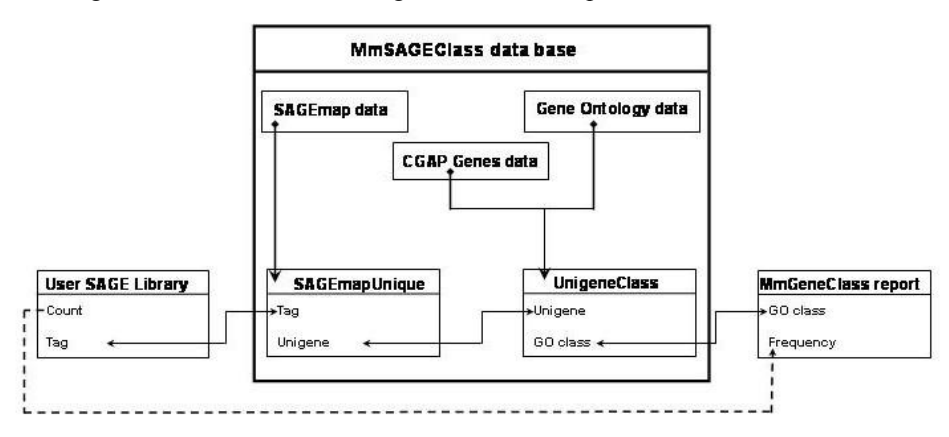

#### **4.4 Online interface**

Online interface of the *MmSAGEClass* system is constructed using Perl and DBL scripts which call the SQL queries to the MySQL database. All results are presented on the user's monitor using HTTP and CGI scripts. The step-by-step instructions on how to use the *MmSAGEClass* system are available online and are described below in details.

# **5. Stepbystep guide to online database**

*MmSAGEClass* database is accessible online at: <http://mbi.osu.edu/~rejniak/MmSAGEClass.html>. After loading this web page the main window will appear:

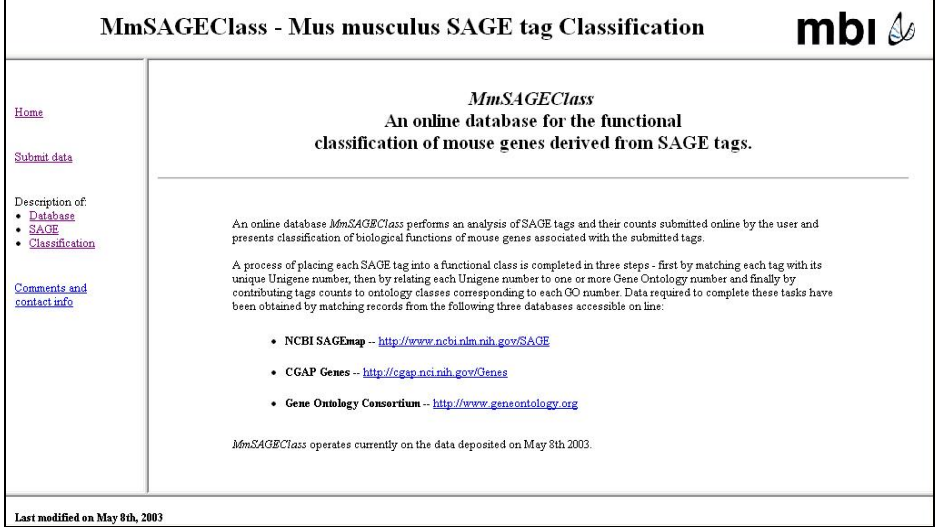

The user can choose the following options from an interactive menu in the left panel:

- · **[Home]** the main web page of the *MmSAGEClass* system
- · **[Submit data]** an online depository of user's data,
- Description of:
	- o **[Database]** detailed information about the *MmSAGEClass* system and a stepbystep description of the classification process,
	- o **[Sage]** a short description of the SAGE technique,
	- o **[Classification**] a list of all functional categories currently used in the process of SAGE tag classification,
- · **[Comments and contact info]** an online anonymous depository of user's comments and some information about the authors.

This menu is accessible at any time during use of *MmSAGEClass*.

#### **5.1 Data format and size**

An acceptable data format will contain only two columns – one for the SAGE 10-based tags and the other for their numerical counts. The columns should be separated by tabulation or space signs. The submitted data **cannot** contain any header line.

The online database *MmSAGEClass* has been tested successfully with SAGE libraries containing up to 24,000 tags, however the analyzing process in the case of large data files is quite slow. For instance, time needed to complete the analysis task for the library containing 5000 distinct tags takes about an hour. Therefore, we advise to divide large tag libraries into smaller parts, to analyze each file separately and finally combine the results manually in one common frequency table.

#### **5.2 Submitting data**

The user's data are not stored in the *MmSAGEClass* system and must be resubmitted every time the user wishes to use the *MmSAGEClass* online database. The option **[Submit data]** from the main menu, loads a web page with the online depository of user's data. There are two ways to submit the user's data to the *MmSAGEClass* system – either by pasting the data directly into the text window or by browsing for a path to the file containing SAGE data. After pressing the **[Submit data]** button, the following web page will appear:

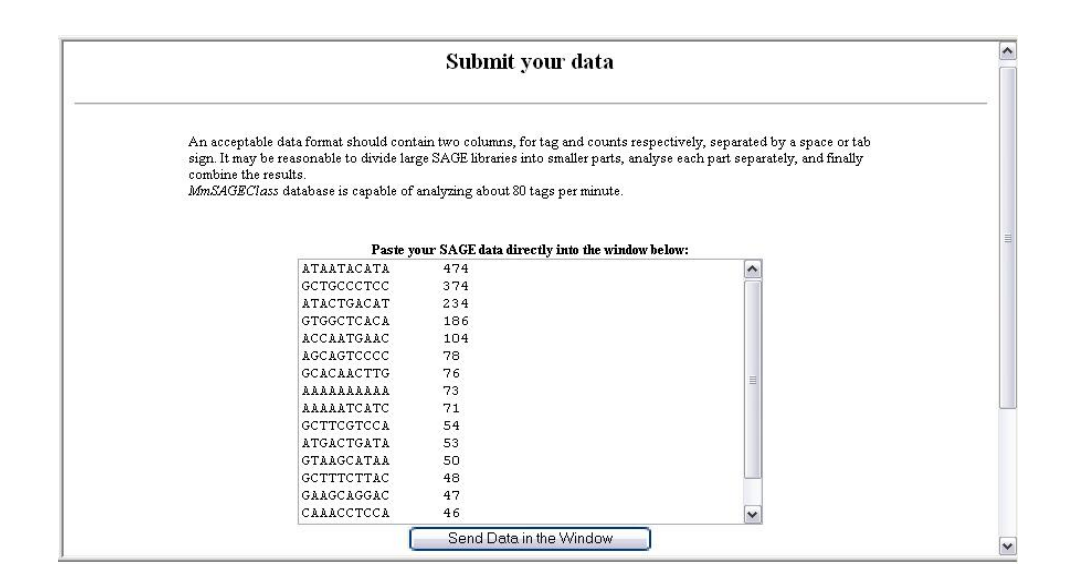

The user's data can be pasted directly into the text window. Once the SAGE data are placed in the window, the **[Send Data in the Window]** button should be pressed to submit them to the system. The submitted data **cannot** contain any header line.

The bottom part of this web page contains the browser window, which gives the user an opportunity to browse for a path to the text file containing SAGE data:

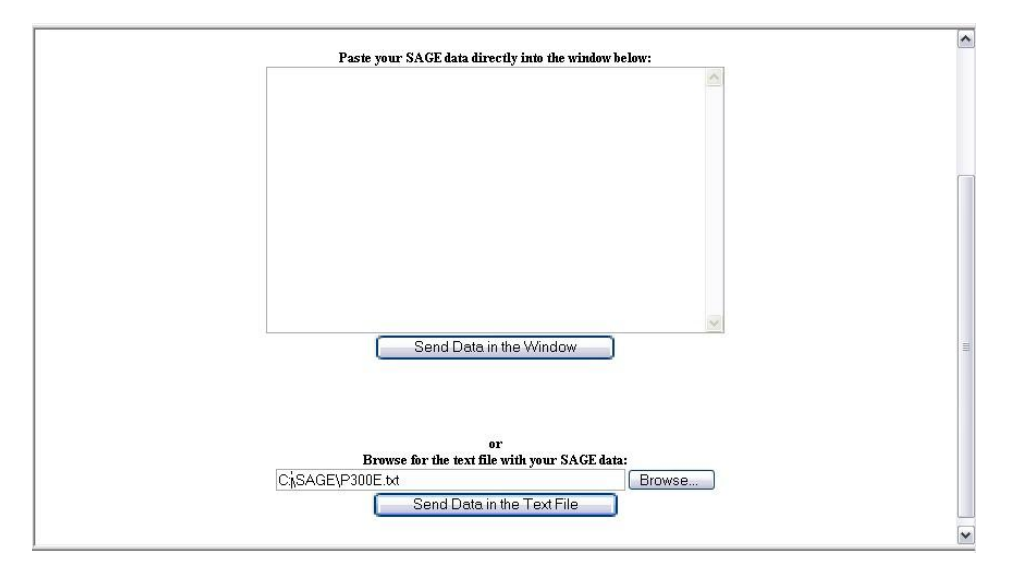

Once the path to the text file with the SAGE data is placed in the window, the **[Send Data in the Text File]** button should be pressed to submit them. The submitted data **cannot** contain any header line.

#### **5.3 Analyzing data**

After pressing the **[Send Data…]** button, *MmSAGEClass* system is checking first if the submitted data satisfy the required format described in section 3.2. If the data does not meet the required format, the system will stop the analysis and will report the inappropriate data format. If the data meet the required format, the system will proceed with the analysis and extract the functional classification. This process may last a while, as the system is searching trough the internal database with more than 500,000 entries. The current time of analysis of the submitted data depends on the size of the submitted library and of the speed on the online connection.

To indicate progress in analyzing data, the system displays information about the number of tags which have already been analyzed: "**k records have been analyzed (out of N)**". The appearance of the corresponding window is shown below.

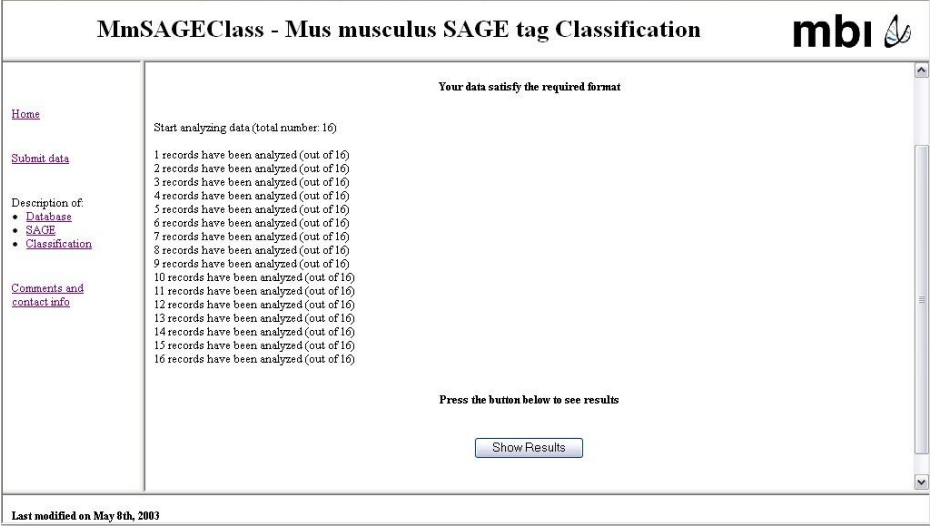

When the analysis is finished, the user is asked to press the button **[Show Results]** which will display the results in the new window.

## **5.4 Presenting computed results**

After pressing the **[Show Results]** button, *MmSAGEClass* system displays results of the SAGE tags classification. This is shown in the form of a table displaying the names of all considered classes together with the numbers of genes associated with the SAGE tags which fall into the corresponding functional class. Notice, that each gene can be assigned to more that one functional class, so the total number of genes falling in all listed classes could be much greater than the total number of tags in the user's library. The table contains also the Unclassified and Unknown categories. The corresponding web page is shown below:

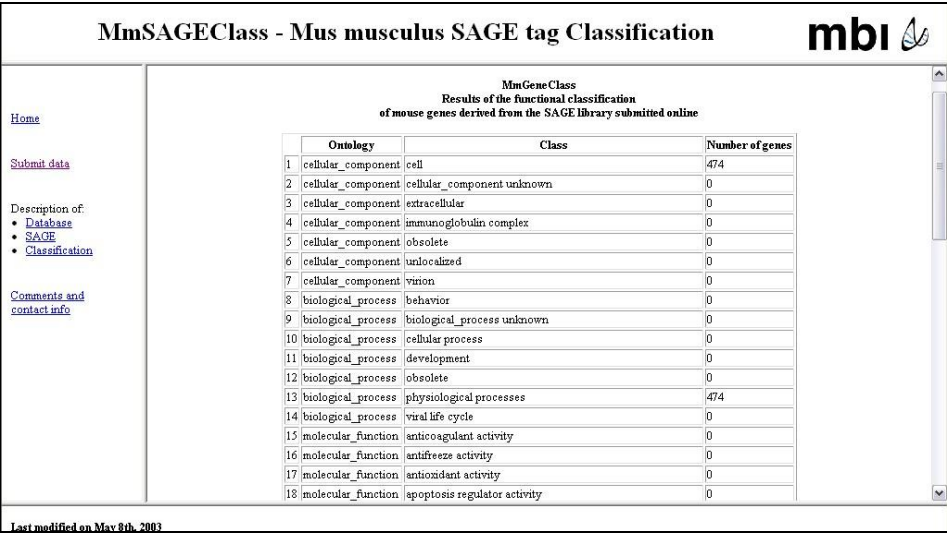

The computed frequency table can also be sent via email to the address provided by the user. In this case the user is asked to enter a proper email address in the window located below the frequency table on the same web page as shown below:

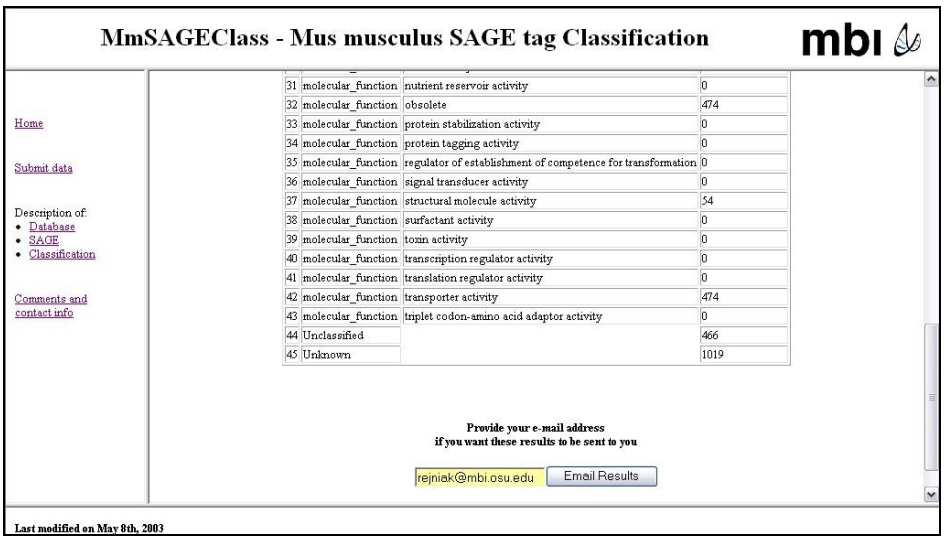

The final data can be directly input into a proper software, such as Microsoft Excel, to draw bar or pie charts. A detailed example of functional classification of SAGE tags is presented in section 6.

# **6. SAGE tags classification**

*MmSAGEClass* system analyses the user's library containing tags and their counts and returns a frequency table of the number of SAGE tags that fall into the separate gene ontology classes. When interpreting the obtained results one must remember that the process of functional classification of SAGE tags depends strongly on the primary data deposited at the public databases. Those data show the current biological knowledge about the SAGE tags, mouse genes and their functions, and are constantly updated as new experimental results become available and are deposited by their authors. Therefore, it is important to notice that the functional classification of SAGE tags obtained by the *MmSAGEClass* system reflects only a current biological knowledge and is not an absolute final result. In fact, the interpretation of the submitted SAGE library can change in time when the updated versions of the primary data are available, because some previously unknown SAGE tags can be matched with some known genes or some previously unclassified genes can be assigned to one or more ontology classes. This in turn results in changes of the outcome of the *MmSAGEClass* system. However, the *MmSAGEClass* system enables one to obtain the updated results without repeating of biological experiments, simply by resubmitting the same SAGE library at different time periods. Such a strong dependence on the current biological knowledge requires also a proper interpretation of the frequency tables obtained from the *MmSAGEClass* system. Notice, that the GO classes are not uniformly represented by the number of genes falling into each category. Therefore we need to verify that the functional classification of tags from the SAGE library under consideration is not a consequence of the GO database structure, but it is in fact an indication of genes function. To do so, we will use the one-sided two-sample z-test for population proportions.

To illustrate a process of functional classification of SAGE data by the *MmSAGEClass* system, we will analyze a library constructed from the cerebellum of a 23 day-old C57BL/6 mouse. The data were generated in this laboratory and have been deposited in the NCBI SAGEmap repository, ( <http://www.ncbi.nlm.nih.gov/geo/query/acc.cgi?acc=GSM2415>). Because each SAGE library contains a relatively small subset of highly expressed tags and a large subset of low abundance tags, we will divide our analysis into three parts. First, we analyze the whole SAGE library, next we will extract two data subsets, one containing a hundred of the most abundant tags and a second subset containing all single-count tags.

#### **6.1 Analysis of the whole library**

The GSM2415 SAGE library contains a total of 19436 tags, 9472 of which are distinct and have abundance of 1 to 431 copies per SAGE tag. The distribution of all distinct tags with respect to their abundances is presented below:

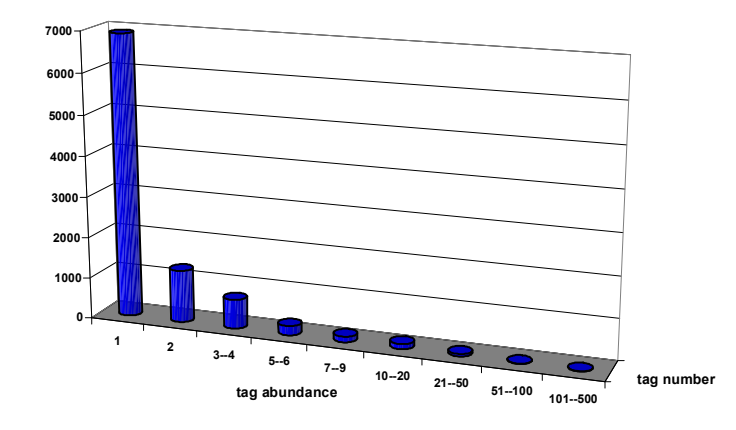

| $\sim$<br>l ag abundance |        |           |       |            |      | $10 - 20$                | $1 - 50$<br>$^{\sim}$    | 51-100   | 101-500 |
|--------------------------|--------|-----------|-------|------------|------|--------------------------|--------------------------|----------|---------|
| Number of tags           | 6913   | 270       | 714   | 220<br>443 | 138  | $\sim$<br>$\overline{1}$ | $\overline{\phantom{a}}$ |          |         |
|                          | 72.98% | $.5.50\%$ | 7.54% | 2.42%      | .46% | 34%                      | 0.62%                    | $0.07\%$ | 0.06%   |

The majority of tags have a very low abundance: 72% of all distinct SAGE tags are present at one copy each, and 13.5% have count of 2. High abundance tags constitute less than 0.1% of the GSM2415 library contents (see groups of  $50-100$  or  $100-500$  copies per SAGE tag).

In the considered SAGE library 913 tags (9.6%) are unknown, i.e. does not match any UniGene number. Those tags may represent real novel tags or some known tags but not yet completely sequenced. Among all unknown tags in the GSM2415 library, the most abundant are the following:

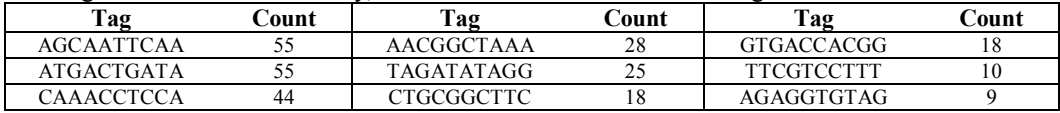

In the SAGE library under consideration, 93% of the unknown tags (847 tags) are present only once. This high percentage of unknown single tags may be an indirect argument for the hypothesis that such tags do not represent real genes, but are a consequence of some errors.

Within the known tags, 3311 (38.7%) are non-uniquely assigned to a UniGene number, matching from 2 to 8 of them. This problem may be resolved in the future when additional biological experiments confirm precisely which gene is represented by a currently non-unique tag. Among all non-unique tags in the GSM2415 libarary, the most abundant are:

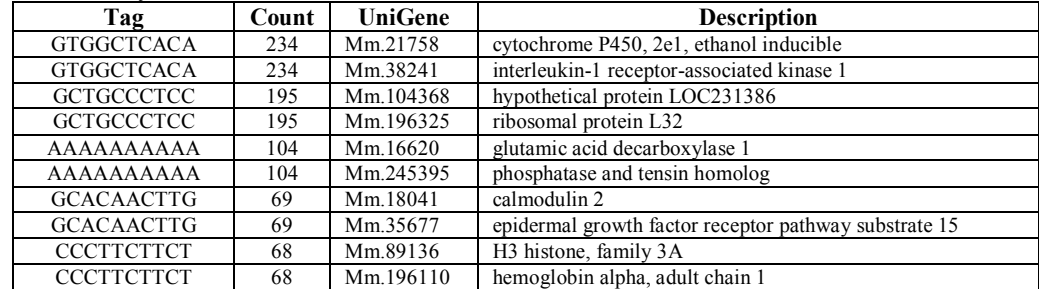

All non-uniquely matched SAGE tags are disregarded in the functional classification performed by the current version of the *MmSAGEClass* system, because the classification process depends on associated UniGene numbers.

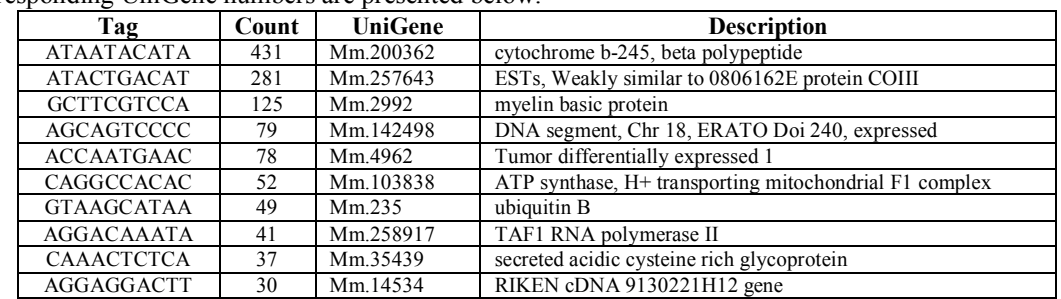

The remaining 5248 tags match the UniGene number uniquely. Their counts rise from 1 to 431. 75% of them (3945 tags) are single tags. The list of the most frequent unique tags in the GSM2415 library and the corresponding UniGene numbers are presented below:

All uniquely matched SAGE tags have been classified into 43 classes using the *MmSAGEClass* system. The proportion of tags falling into each of the considered categories is shown below. For comparison we present proportions of tags from the GSM2415 library (blue) and from the GO database (red):

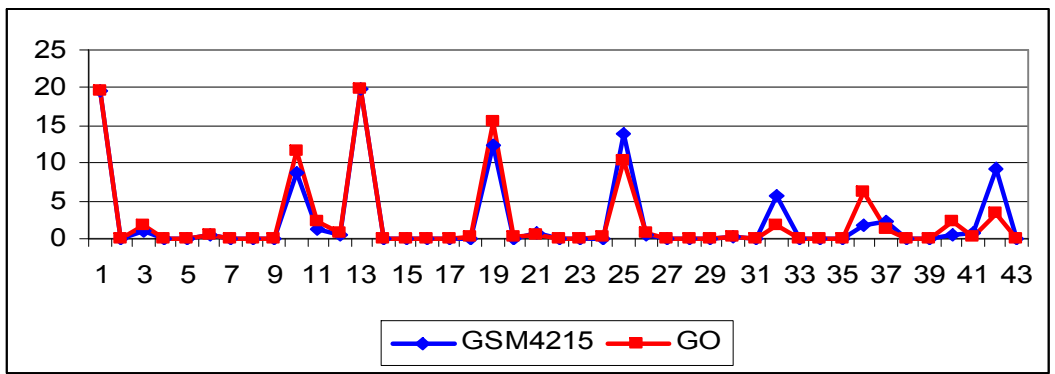

Notice, that in most cases proportions of tags from the SAGE library and from the GO database are very similar. To find out if this is an intrinsic property of SAGE data or simply a result of the GO database structure, we analyzed the differences in tags proportions for all considered categories, using the onesided two-sample z-test. The over- and under-represented functional classes in the SAGE library, along with their corresponding p-values, are presented below:

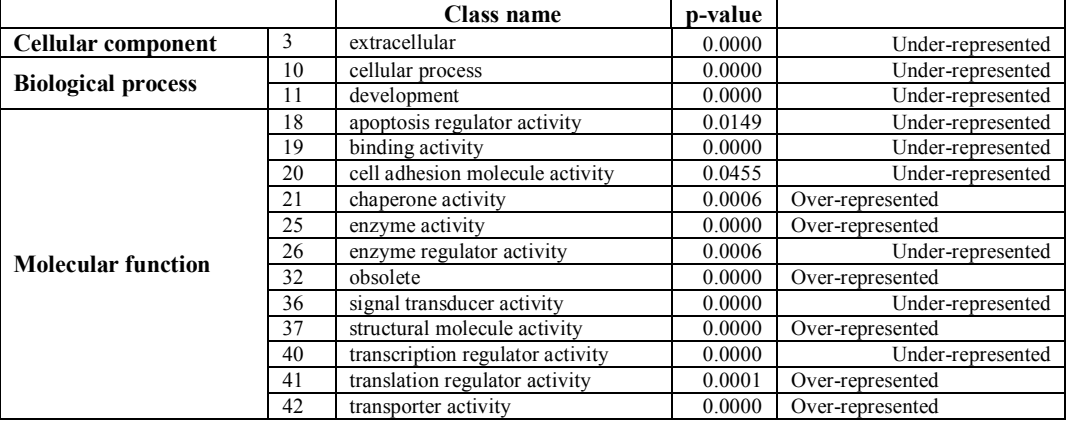

For classes not shown in this table, the performed statistical test does not allow to conclude that the tags proportions from both populations are or are not the same.

## **6.2 Analysis of the libraries of high and low abundance tags**

The GSM2415 SAGE library contains a relatively small subset of highly expressed tags (less than 5% of all tags) and a large subset of tags of small abundance (about 73% of tags with a single count). Therefore, we analyzed a subset containing a hundred of the most abundant tags and a subset of single tags, separately. The proportion of tags falling into each of the 43 functional categories is shown below. For comparison, we present proportions of tags from the GSM2415 library (blue), from the highly expressed tags (green), and from a subset of single count tags (red):

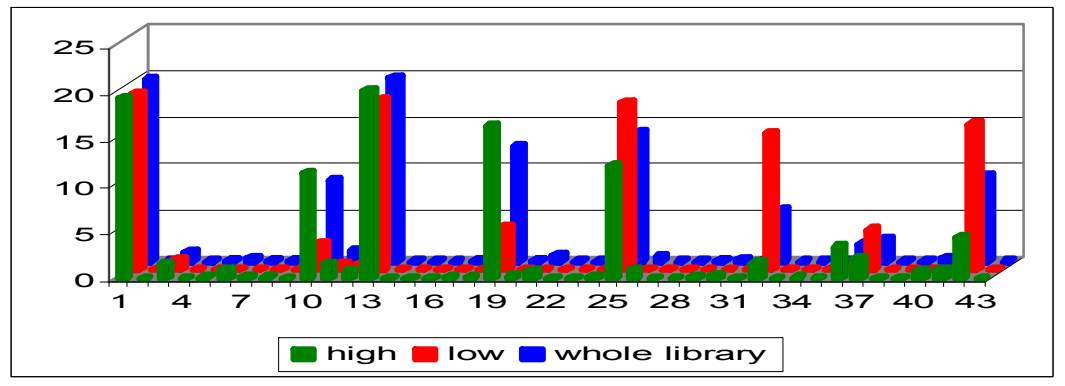

Notice that tag proportions of the most abundant tags are, in most cases, similar to the proportions of tags from the whole SAGE library, whereas the proportions of tags in the low abundance group do not follow the same pattern. The significantly different proportions of SAGE tags from both high and low subsets, together with the corresponding p-values are presented below. Last column indicates in which subset the corresponding category is better represented.

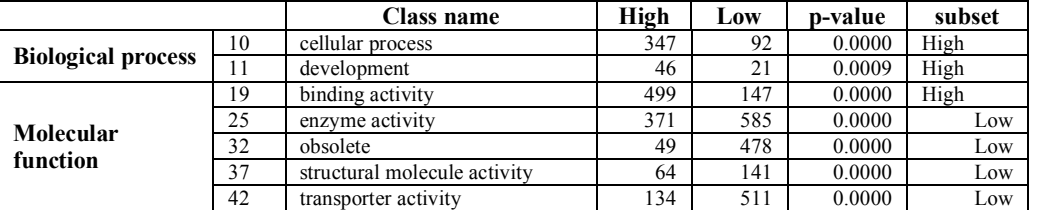

Notice, that in the first ontology, cellular component (classes 17), proportions of SAGE tags in all three libraries are similar. In the second ontology, biological process (classes 814), the highly abundant tags are over-represented, whereas in the last ontology, molecular function (15-43), the single count SAGE tags are over-represented.

# **7. Summary**

We have described a WWW-based computational tool *MmSAGEClass* for the functional classification of murine genes obtained by the SAGE technique. *MmSAGEClass* system is a MySQL database that combines primary data available from three public repositories: National Center for Biotechnology Information (NCBI) SAGEmap, Cancer Genome Anatomy Project (CGAP) Genes and Gene Ontology (GO) Consortium and assigns each tag from the user's SAGE library to a specific functional category. Results obtained by using *MmSAGEClass* system can be used to gain an insight into the biological functions of genes expressed in tissue from which the SAGE library has been constructed.

#### **References**

- 1. Ashburner,M., Ball,C.A., Blake,J.A., Botstein,D., Butler,H., Cherry,J.M, Davis,A.P., Dolinski,K., Dwight,S.S., Eppig,J.T., Harris,M.A., Hill,D.P., Issel-Tarver,L., Kasarskis,A., Lewis,S., Matese,J.C., Richardson,J.E., Ringwald,M., Rubin,G.M., Sherlock,G. (2000), "Gene Ontology: tool for the unification of biology", *Nature Genetics*, **25**, 2529.
- 2. van Kampen,A.H.C., van Schaik,B.D.C., Pauws,E., Michiels,E.M.C., Ruijter,J.M., Caron,H.N., Versteeg,R., Heisterkamp,S.H., Leunissen,J.A.M., Baas,F., vander Mee,M. (2000), "USAGE: a web-based approach towards the analysis of SAGE data", *Bioinformatics*, **16(10)**, 899-905.
- 3. Lash,A.E., Tolstoshev,C.M., Wagner,L., Schuler,G.D., Strausberg,R.L., Rigguns,G.J., Altschul,S.F. (2000), "SAGEmap: a public gene expression resource", *Genome Research*, **10**, 1051-1060.
- 4. Margulies,E.H. and Innis,J.W. (2000), "eSAGE: managing and analysing data generated with Serial Analys of Gene Expression (SAGE)", *Bioinformatics*, 16(7), 650-651.
- 5. Velculescu,V.E., Zhang,L., Vogelstein,B. And Kinzler,K.W. (1995), "Serial Analysis of Gene Expression", *Science*, **270**, 484-487.